**فصل هفتم**

**امنىت در شبکه**

ه*دف های رفتاری*؛ هنرجو پس از پایان این فصل می تواند: دىواره آتش را تعرىف کند و با آن کار کند. تفاوت آنتى وىروس و دىواره آتش را بىان کند.

امنىت در شبکه داراى سطوح مختلفى است، ىک مدىر شبکه براى محدود کردن کاربران غیرمجاز مى تواند از سطح نام كاربرى و گذر واژه استفاده كند. در حالى كه اگر اين شبكه به شبكهٔ ديگر متصل شود، مدىر شبکه نىاز به سطح امنىتى باالترى خواهد داشت که اىن سطح امنىتى با نام کاربرى و گذر واژه مىسر نخواهد بود.

بنابراىن، مدىر شبکه نىاز به نصب دىواره آتش **)**Firewall **)**به صورت سختافزارى و نرمافزارى خواهد داشت.

رعاىت امنىت در شبکه ىکى از موارد ضرورى است که مدىر شبکه و حتى کاربران باىد رعاىت نمايند با توجه به اينكه در سال دوم آنتىويروس آموزش داده شده است در اين فصل ديواره آتش٬ مورد بحث قرار مىگىرد.

## **1ـ2ـ دیواره آتش (Fire wall)**

دیواره آتش یکی از موثرترین و مهمترین روشهای پیادهسازی امنیت شبکه میباشد که تا حد زیادی از دسترسی غیرمجاز دنیای بیرون به منابع داخلی شبکه جلوگیری میکند. دیواره آتش میتواند یک دستگاه سختافزاری و یا یک برنامه نرمافزاری و یا ترکیبی از هر دو باشد که اطالعات ورودی از اینترنت یا شبکه به سیستم را بررسی کرد. و بر اساس تنظیمات اعمالی، کلیه دسترسیهای شبکه را کنترل

مینماید، بهطوری که به برخی از درخواستها اجازه ورود به شبکه داده شده و به برخی دیگر اجازه ورود داده نمیشود. دیواره اتش سخت افزاری معمولاً در شبکههای بزرگ مورد استفاده قرار می گیرد. به دیواره آتش نرمافزاری، دیواره آتش داخلی و به دیواره آتش سختافزاری، دیواره آتش خارجی میگویند.

دیواره آتش سختافزاری در بین شبکه شما و یک شبکه دیگر در سازمان دیگر و یا اینترنت قرار گرفته و سطوح امنیتی را برای شما فراهم میکند. دیواره آتش نرمافزاری نیز برای برقراری الیه امنیتی استفاده میشوند. در برخی از سیستمعاملها این نوع دیواره آتش نصب شده است که باید آن را پیکربندی و فعال نمایید.

دیواره آتش از دسترسی هکرها و برنامههای مخرب (مانند کرمها) به رایانه شما از طریق شبکه یا اینترنت جلوگیری میکند. یک دیواره آتش همچنین میتواند از ارسال برنامههای مخرب از طریق رایانه شما به شبکه نیز جلوگیری کند. از طریق دیواره آتش میتوان با انجام تنظیمات مربوطه از اجرای یک برنامه خاص جلوگیری نمود. دیاگرام سادهای از دیواره آتش در شکل ١ــ٧ آورده شده است:

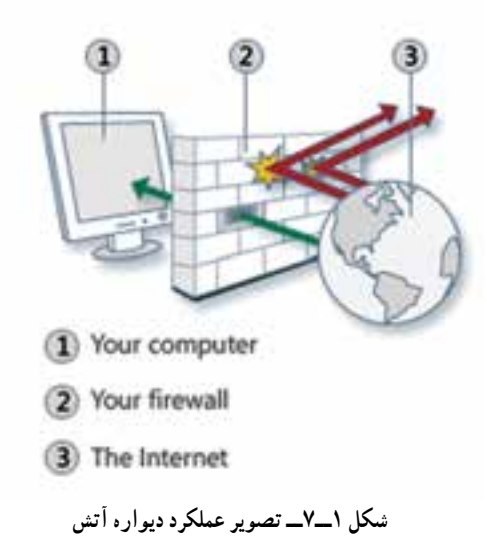

دیواره آتش به لحاظ سطح استفاده به دو دسته تقسیم میشود: **دیواره آتش شخصی یا رومیزی )firewalls personal or Desktop):** که برای محافظت از یک میزبان طراحی شده است. دیواره آتش شخصی نرمافزاری است که برای محافظت از یک رایانه که به اینترنت متصل است مورد استفاده قرار میگیرد. عالوهبر دیواره آتش پیشفرض ویندوز، شرکتهای دیگری نیز برای رایانههای شخصی دیواره آتش تولید کردهاند که

Alarm Zone ، cillin PC s'Micro Trend و Symantec نمونهای از این شرکتها میباشند. **دیواره آتش شبکه یا سروری )firewalls Network):** که برای محافظت از شبکه در برابر حمالت طراحی شده است و باالترین سطح حفاظت را در اختیار کاربران سازمانی قرار میدهد. یکی از ویژگیهای دیواره آتش شبکه، مدیریت متمرکز میباشد که با استفاده از آن میتوان تمام کاربران شبکه را مورد حفاظت قرار داد.

با استفاده از دیواره آتش شبکه عالوه بر حفاظت دسترسی از خارج، میتوان برای محدودکردن دسترسی اعضای شبکه به خارج از شبکه نیز پیکربندی الزم را انجام داد.

توجه داشته باشید که دیواره آتش یک سطح حفاظتی را ارائه میکند ولی هرگز عدم تهاجم به سیستم شما را تضمین نمیکند. همچنین دیواره آتش برای مقابله با خطرات شناخته شده طراحی شده است. استفاده از دیواره آتش به همراه سایر امکانات حفاظتی مانند نرمافزارهای آنتیویروس و رعایت توصیههای ایمنی میتواند یک سطح مطلوب از امنیت را برای شما و شبکه فراهم سازد.

یک دیواره اتش معمولاً نمیتواند از ورود ویروس،ها جلوگیری کند. اغلب دیوارههای اتش بخشهای مربوط به آدرس مبدأ و مقصد و شماره پورت مبدأ و مقصد شبکههای ورودی را مورد بررسی قرار میدهند و به جزئیات داده توجهی ندارند.

**نکته 1 :** یک دیواره آتش نمیتواند شبکه و منابع آن را از خرابکاران داخلی محافظت کند.

**٢ـ٧ـ وظایف دیواره آتش** وظایف دیواره آتش به شرح ذیل دستهبندی میشود: **ــ مدیریت و کنترل ترافیک شبکه:** که بهعنوان اولین و اساسیترین وظیفه دیواره آتش می باشد. **ــ ثبت و گزارش وقایع:** ثبت وقایع یکی از مشخصههای بسیار مهم یک دیواره آتش بهشمار میرود. مدیر شبکه میتواند با کمک اطالعات ثبت شده به کنترل ترافیک ایجاد شده توسط کاربران

مجاز بپردازد. در یک روال ثبت مناسب، مدیر میتواند به راحتی به بخشهای مهم از اطالعات ثبت شده دسترسی پیدا کند.

همچنین یک دیواره آتش خوب باید بتواند عالوهبر ثبت وقایع، در شرایط بحرانی، مدیر شبکه را

از وقایع مطلع کند و برای وی اخطار بفرستد. توصیه میشود در حالت پیشفرض تنظیمات زیر برای دیواره آتش انجام گیرد: ١ــ دیواره آتش فعال باشد. ٢ــ دیواره آتش برای تمام نقاط شبکه فعال باشد )منزل یا محل کار، مکان عمومی، و یا دامنه(. ٣ــ دیواره آتش برای تمام اتصاالت شبکه فعال باشد. ٤ــ تمام اتصاالت ورودی غیرضروری مسدود شوند.

فعالیت کارگاهی

**٣ـ٧ـ تنظیمات دیواره آتش در ویندوز** در اینجا این سؤال مطرح میشود که چگونه میتوان از فعالبودن دیواره آتش در ویندوز 2008 سرور اطمینان حاصل نمود؟ در ویندوز 2008 سرور آتش بهطور پیشفرض فعال میباشد ولی برای اطمینان از فعالبودن آن ابتدا باید برنامه دیواره آتش را با استفاده از روشهای زیر اجرا نمود: **روش اول:** از Panel Control برنامه Firewall Windows را اجرا کنید. **روش دوم:** در کادر Search Start در منوی Start عبارت Firewall را تایپ نموده و سپس برنامه Firewall Windows را اجرا نمایید. در این هنگام پنجره Firewall Windows نمایش داده شود )شکل ٢ــ٧( که

حالت فعالبودن )on )دیواره آتش در شکل بهخوبی مشخص میباشد.

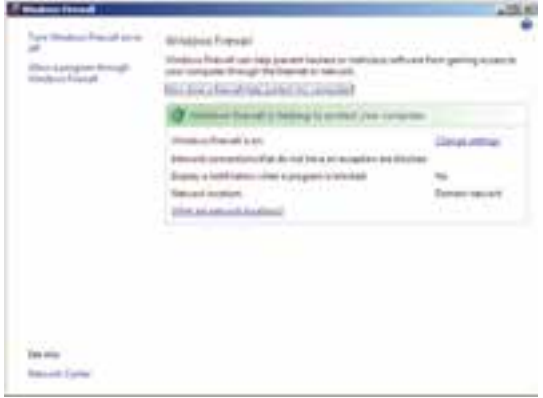

**شکل 2ــ7ــ دیواره آتش در ویندوز 2008 سرور**

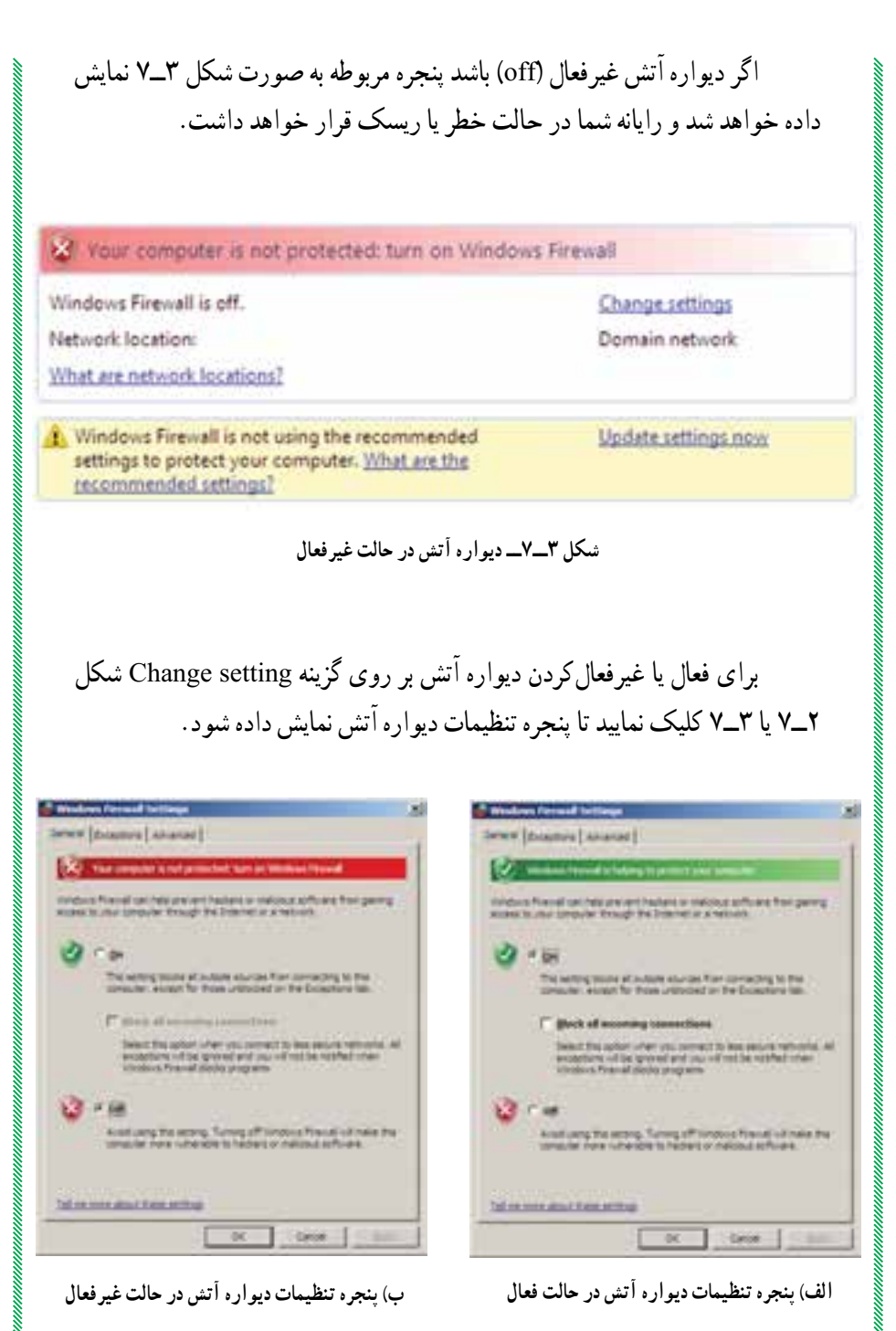

**شکل ٤ــ٧**

**نکته :** زمانی گزینه connections incoming all Block در شکل ٤ــ٧ــ الف را فعال میکنند که شما میخواهید باالترین سطح حفاظت را داشته باشید و یا اینکه شما با یک شبکه با امنیت خیلی پایین در ارتباط هستید. توجه داشته باشید که فعالکردن این گزینه باعث میشود تا تمامی ارتباطات بیرونی محدود شود.

 **٤ـ٧ـ استثناء کردن یک برنامه یا سرویس با استفاده از زبانه Exceptions**

با استفاده از زبانه Exceptions میتوان برای بعضی از برنامههای کاربردی استثناء قائل شد و یا اینکه بعضی از درگاهها` را برای تبادل اطلاعات باز گذاشت. در این زبانه بعضی از برنامهها بهصورت پیشفرض استثناء شدهاند و بعضیها نیز انتخاب نشدهاند که قابل انتخاب میباشند. همچنین میتوان با استفاده از دکمه Program Add برنامه جدیدی را به لیست استثناها اضافه نمود. توجه داشته باشید فقط برنامههایی را که بهطور دستی اضافه نمودهاید میتوانید با استفاده دکمه delete حذف نمایید. البته این کار باید با دقت الزم انجام شود تا امنیت سیستم شما دچار اختالل نشود.

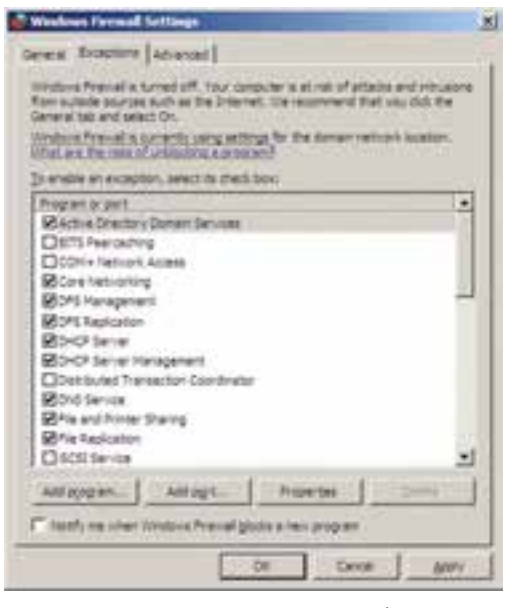

**شکل ٥ ــ٧ــ کادر تنظیمات Exceptions**

1 Ports

یکی از نکات مهم در زمان اضافه کردن برنامه جدید به لیست استثناها این است که میتوان برای آن برنامه دامنه استفاده کاربران را تعیین نمود. بعد ازکلیککردن بر روی دکمه ...Program Add کادر Program a Add ظاهر میگردد که شما میتوانید دامنه کاربرانی که بتوانند از برنامه مورد نظر استفاده کنند را انتخاب نمایید )شکل ٦ــ ٧(.

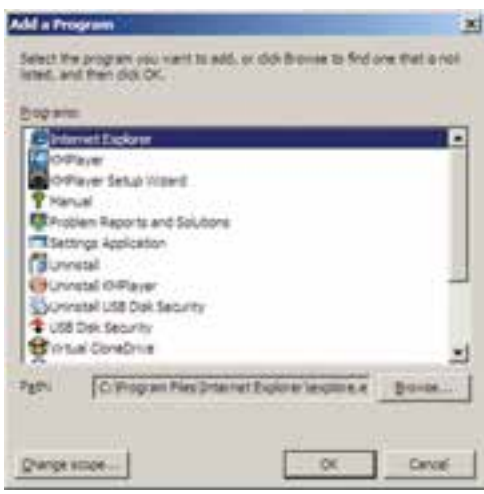

**شکل ٦ ــ٧ــ کادر اضافهکردن برنامه به لیست استثناها**

برای انتخاب دامنه مجموعه رایانهها بر روی دکمه... scope Change کلیک کنید تا کادر انتخاب دامنه ظاهر گردد )شکل ٧ــ٧(.

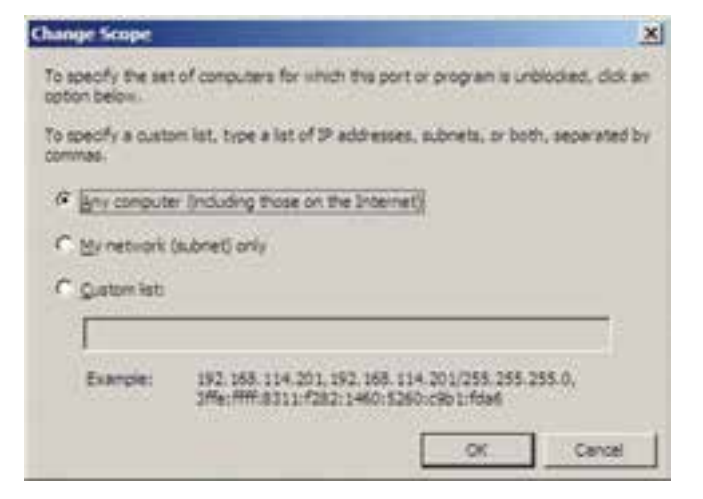

**شکل ٧ــ٧ــ کادر انتخاب دامنه**

در کادر دارد :  
\nAny computer(Induding those on the Internet)\_1  
\n
$$
-
$$
 in the Internet of the Internet  
\n $-$   
\n $-$   
\n $-$   
\n $-$   
\n $-$   
\n $-$   
\n $-$   
\n $-$   
\n $-$   
\n $-$   
\n $-$   
\n $-$   
\n $-$   
\n $-$   
\n $-$   
\n $-$   
\n $-$   
\n $-$   
\n $-$   
\n $-$   
\n $-$   
\n $-$   
\n $-$   
\n $-$   
\n $-$   
\n $-$   
\n $-$   
\n $-$   
\n $-$   
\n $-$   
\n $-$   
\n $-$   
\n $-$   
\n $-$   
\n $-$   
\n $-$   
\n $-$   
\n $-$   
\n $-$   
\n $-$   
\n $-$   
\n $-$   
\n $-$   
\n $-$   
\n $-$   
\n $-$   
\n $-$   
\n $-$   
\n $-$   
\n $-$   
\n $-$   
\n $-$   
\n $-$   
\n $-$   
\n $-$   
\n $-$   
\n $-$   
\n $-$   
\n $-$   
\n $-$   
\n

کارعملی

**RESERVE DESCRIPTION OF A SUBJECT PROPERTY OF A SUBJECT PROPERTY** 

تعىىن کنىد برنامههاى netsupport ، Messenger Msn و Talk Google از چه درگاههاىى براى ارتباط استفاده مىکنند. برنامه را براى امکان ارتباط با شبکه به دىواره آتش معرفى کنىد.

خودآزمایی و پژوهش

1ــ دىواره آتش چىست؟ 2ــ آىا وجود دىواره آتش در ىک شبکه ضرورى است؟ چرا؟   3ــ آىا مىتوان از دىواره آتش به جاى ضدوىروس استفاده کرد؟ چرا؟   4ــ کار زبانه Exceptions در پنجره Firewall چىست؟ 5 ــ پژوهش کنىد که چه برنامههاى دىواره آتش راىجى وجود دارد؟

**ANONINO CONTINUO CON CONTINUO CON CONTINUO CON CONTINUO CON CONTINUO CON CONTINUO CON CONTINUO CON CONTINUO CON** 

**بخش دوم**

**سیستم عامل**

**ویندوز ٢٠٠8 سرور**

**Shut Down Windows** Windows Server 2008 Enterprise C 2017 Microsoft Corporation. Shutdown Event Tracker Select the option that best describes why you want to shut down the computer Option: **V** Planned Other (Planned)  $\overline{\mathbf{r}}$ A shutdown or restart for an unknown reason Comment: Cancel OK . Help

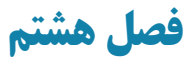

# **سیستم عاملهای شبکهای**

ه*دف هاى رفتارى:* هنرجو پس از پايان اين فصل مى تواند:

- ویژگیهای سیستمعاملهای شبکهای را بیان کند.
	- انواع سیستمعاملهای شبکه را شناسایی کند.
- مشخصات اصلی سیستمعامل ویندوز ٢٠٠٨ سرور را بیان نماید.
	- نسخههای مختلف ویندوز 2008 سرور را شناساىى نماید.

## **1ـ 8 ـ آشناىى با وىژگىهاى سىستم عاملهاى شبکهاى**

سروىس دهندهها و در کل شبکهها به چه سىستم عاملى نىاز دارند؟ پاسخ به اىن سؤال مستلزم آشنايى با ويژگى هايى است که در ادامه بررسى مى شود. سيستم عامل هايى که در شبکه استفاده مى شوند باىد وىژگىهاىى را افزون بر سىستم عاملهاىى که در کاربردهاى خانگى مورد استفاده قرار مىگىرند داشته باشند. هرچند امروزه اکثر کاربران خانگي به محض اتصال به اينترنت عملاً به عنوان کاربر شبکه محسوب مى شو ند بنابراين خصوصيات سيستم عامل هاى شبکه براى سيستم هاى خانگى نيز (در حدى کمتر) معنى پيدا مى کند. برخى از اين ويژگى ها به ترتيب اهميت عبارتند از :

- (امنىت) Security
- (چند وظىفهاى) Multitasking
- (پشتىبانى از چندىن پردازنده) Support Processor Multi
- (قابلىت اطمىنان و پاىدارى)Stable & Reliable
- (تحمل خطا)Tolerance Fault
- (نرم افزار تهىه نسخه پشتىبان)Utilities Backup
- (ابزارهاى مدىرىتى)Tools Administrative Unified & Simple
- (پشتىبانى) Support

با برخى از اين ويژگىها قبلاً در درس سيستم عامل اشنا شدهايد. **:1** مهمترىن وىژگى است. مساىل امنىتى هر چند که باعث کندى سىستم **1ــ1ــ ٨ ــامنىت** مىشود اما به عنوان رکن کار هر سىستم عامل شبکه محسوب مىشود. امنىت براى سىستم عامل را مىتوان در حوزههاى مختلفى بررسى کرد به عنوان مثال: الف) امنیت در حوزهٔ دسترسی بـه دیسک و فایل ـــ سیستم(Disk & File System Security ) ب) امنیت در حوزهٔ عملیاتی که کاربرد عام دارند مانند : تغىىر ساعت سىستم )time System Changing ) نصب نرم افزار، سخت افزار و انجام تنظىمات )Installation Software & Hardware) اجراى برنامهها و تغىىر در پارامترهاى مربوطه )Services & Applications Running ) ج) امنيت در حوزه شبكه و اطلاعات تبادلي (Network Services) د) امنیت در ورود به سیستم (System Login) **مثال:** سىستم عاملهاى DOS و خانواده x9 جزو آندسته از سىستمهاىى هستند که امنىت

چندانى مخصوصا در حوزههاى «الف»، «ب» و «ج» ندارند. پس از روشن كردن يک رايانه با سيستم عامل وىندوز 98 به راحتى مىتوان بدون هىچگونه گذر واژهاى وارد آن شده، به هرجا روى دىسک دسترسى پيدا کرده (که با FAT آماده شده)، هر برنامهاى را نصب، حذف يا اجرا کرده و هرگونه تغيير سخت افزارى را اعمال کرد. در صورتى که اىن امر در خانواده NT به راحتى امکان پذىر نىست، فقط کاربرانى که عضو گروه Administrators باشند اختىار کامل در انجام عملىات فوق را دارا هستند.

**نکته :** کاربرانى که هنگام نصب وىندوز اکس پى تعرىف مىشوند همگى عضو گروه Administrators بوده و براى کاهش قدرت آنها مىتوان گروه آنها را به users Limited تبدىل کرد. چنانچه در وىندوز اکس پى فقط ىک کاربر تعرىف کنىم، در آن صورت راىانه پس از Boot شدن خود به خود وارد سىستم مىشود بدون آنکه گذر  واژهاى از ما خواسته شود، در اىن حالت سىستم عامل وىندوز اکس پى به طور خودکار همان ىک کاربر را Auto Login مىکند و اىن به معناى نقض امنىت در ورود به سىستم نىست، مىتوان اىن وىژگى را غير فعال كرد. ضمنا اين خصوصيت يعني Auto Login در بقيه اعضاى خانوادهٔ ويندوز NT نىز وجود دارد.

### **مربوط به وى** فعالیت عملی **ژگى امنىت**

الف) نشان دهيد که در ويندوز اکس پى کاربران تعريف شده هنگام نصب، عضو گروه Administrators هستند.

ب) نشان دهید که در ویندوز اکس پے، یک کاربر عادی (عضو گروه Users) قادر به اىجاد پرونده جدىد در رىشه دىسک که با فاىل ــ سىستم NTFS قالب بندى شده نىست (پوشه جديد را مى تواند درست کند اما پرونده را خير).

ج) نشان دهید که در ویندوز اکس پی، یک کاربر عادی (عضو گروه Users) نمىتواند ساعت سىستم را تغىىر دهد.

د) نشان دهید که در ویندوز اکس پى، یک کاربر عادى (عضو گروهUsers) نمى تواند از طريق Device Manager يک سخت افزار را (مثلاً Mouse) غير فعال )Disable )کند.

ٔ هـ) بررسے کنید که آیا برنامهاى یا روشى وجود دارد که بتوان به کمک آن گذر واژهٔ Administrator را پىدا کرد ىا تغىىر داد؟

**:1** تواناىى اجراى همزمان چندىن برنامه با هم است. اىن وىژگى **2ــ1ــ 8  ــ چند وظىفهاى** نىازى به شرح بىشتر نداشته و امروزه در تمامى سىستمها وجود دارد و ىک وىژگى عادى به شمار مىرود  .سىستم عامل DOS به عنوان ىک سىستم عامل قدىمى task Multi نىست اما سىستم عاملهاى خانواده وىندوز همگى چند وظىفهاى هستند.

**:2** مىدانىم که هر چه تعداد پردازندههاى موجود **3ــ1ــ 8  ــ پشتىبانى از چندىن پردازنده** ٔ روى ىک برد اصلى بىشتر باشد کارها سرىعتر انجام مىشود. امروزه بردهاى چند پردازنده در دو زمىنه عمده کاربرد دارند:

ــ سروىس دهندهها،

ــ رايانههايى كه عمليات سنگين گرافيكى و پويا را انجام مىدهند (Graphic Workstations). بنابراىن در مواردى که نىاز به استفاده از بردهاىى با بىش از ىک CPU باشد الزم است تا سىستم عامل نىز بتواند آنها را شناساىى کرده و استفاده کند. در سىستم عاملهاى شرکت ماىکروسافت،فقط سىستم عاملهاى خانواده وىندوز NT قادر به شناساىى و بهرهبردارى از چندىن CPU هستند.

Support **Nut Task ng Task to Audit Automobile 19. In the Mu t** Processo Support

پشتىبانى از چندىن پردازنده در سىستم عامل  ها با 2 سىاست کلى متقارن و نامتقارن انجام مىشود، Asymmetric AMP ,Processing Multi Symmetric SMP( (Multi Processing، هر یک را به اختصار بررسی کرده و بگویید که مایکروسافت در سيستم هاى خود از کدام روش استفاده مى کند؟

**:١** عدم تأخىر در اراىه سروىس و قدرت تحمل در هنگام بروز مشکل و **4ــ1ــ 8 ــ تحمل خطا** خطاهاى عمدتا سخت افزارى است به عبارت ديگرتحمل خطا (بهاختصار FT) قابليتى است در سيستم عامل که مىتواند هنگام بروز مشکالت از تجهىزات جاىگزىن استفاده کرده و بدون تأخىر ) ىا با تأخىر بسيار کوتاه) به طور خودکار به سرويس دهى ادامه دهد. نکته اصلى در FT اين است که هنگام بروز خطا اولاً زمان قطع شدن سرويس بسيار كوتاه بوده، ثانيا عمليات جايگزيني بدون عوامل انساني و بهطور خودکار صورت مىگىرد  .مسئول سىستم در فرصت مناسب مىتواند اشکالها را بررسى و رفع کند.

**مثال :1** فرض کنىد که ىک سرویسدهنده دارىم که تمامى اطالعات خود را روى ىک دىسک سخت ذخیره کرده است. اگر براى ديسک مشکلى بروز کند مثلاً بر اثر يک شوک الکتريکى در برق بخشى از قطعات آن بسوزد چه اتفاقى مىافتد؟ بدىهى است که سروىس قطع مىشود. براى اىنکه سروىس همواره پاىدار بماند باىد:

الف) شرایط سخت|فزارى لازم را مهيا کنيد يعنى از ابتدا دو ديسک سخت روى سيستم نصب کنىد.

ب) سیستم عاملی را انتخاب کنید که داراى قابلیت FT در زمینه دیسک باشد. در شرايط عادى سيستم عامل هر اطلاعاتى را كه روى ديسک اول مىنويسد عينا روى ديسک دوم نيز کپى مى کند (Disk Mirroring, Disk Duplexing)، حال اگر به هر دليل يکى از ديسک ها از کار بىافتد سىستم عامل مىتواند بدون لحظهاى تأخىر اطالعات را با دىسک دوم تبادل کند. **ىادآورى:** اىن کار در تکنىک 1RAID انجام مىشود که در درس سخت افزار بررسى شده است.

از میان محصو لات مایکروسافت، سیستم عامل هاى ویندوز NT که در گروه سرویس دهنده قرار

Lerance To erance

دارند همگى قابلىت Tolerance Fault Disk را دارا هستند.

**مثال :2** ىک سروىسدهنده دارىم )از هر نوع دلخواه( که با ىک کارت شبکه )NIC )به شبکه متصل شده و راىانهها از آن سروىس مىگىرند. اگر براى کارت شبکه ىا خط متصل به آن اتفاقى بىافتد چه مىشود؟ بدىهى است که سروىس قطع مىشود اگر بخواهىم که سروىس قطع نشود باىد:

الف) شرايط سخت|فزارى لازم را مهيا کنيد يعنى از ابتدا دو عدد NIC روى سيستم نصب کنىد.

ب) سيستم عاملى را انتخاب کنيد که داراى قابليت تحمل خطا در اين زمينه باشد. سيستم عامل در شرايط عادى اطلاعات را تقسيم کرده و از هر دو کارت براى ارسال و دريافت استفاده مى کند (که البته باعث افزاىش سرعت نىز مىشود( حال اگر به هر دلىل ىکى از کارتها از کار بىافتد، سىستم از کارت دىگرى برای ادامهٔ کار استفاده میکند. مثال فوق در اصطلاحات رایانهایTolerance (خوانده) NIC Fault Tolerance د مىشود و از مىان محصوالت ماىکروسافت، سىستم عاملهاى خانواده وىندوز NT اعم از سروىس گىرنده با سرویس دهنده در صورتى که کمپانى سازندهٔ کارت شبکه درايور مناسب را براى محصول خود ارايه<br>. داده باشد مىتوانند از اىن خاصىت بهره ببرند.

**مثال :3** فرض کنىد که ىک سروىسدهنده دارىم )از هر نوع دلخواه( و اىن سروىسدهنده ممکن است هر ىک از موارد قبلى تحمل خطا را اعم از Disk ىا NIC داشته باشد ىا خىر. اگر به هر دلىل سروىسدهنده به طور کامل از کار بىافتد چه مىشود؟ بدىهى است که سروىس قطع مىشود، چهکار کنىم اختاللى در سروىسدهى بروز نکند؟

الف) شرايط سخت افزارى لازم را مهيا کنيد يعنى از ابتدا دو يا چند سرويس دهنده را با تجهيزات ویژه به یکدیگر متصل کنید . به این مجموعه از سرویس دهندهها اصطلاحا یک «خوشه سرور» یا Server Cluster گفته مىشود.

ب) سیستم عاملی را انتخاب کنید که دارای قابلیت تحمل خطا در زمینهٔ Clustering باشد. کلیهٔ سیستم ها در شرایط عادی اطلاعات مورد نیاز را به یکدیگر تبادل کرده (Synchronize) و چنانچه یکی از اعضای Cluster( یعنی یکی از سرویس دهندهها) از کار بیافتد بقیه می توانند به سرعت و بدون ٔ NT تأخىر کار او را جبران کنند. از مىان محصوالت ماىکروسافت فقط چند سىستم عامل از مجموعه ٔ سروىسدهندهها داراى قابلىت Cluster هستند به عنوان مثال 2000 Server فاقد آن بوده در خانواده اما 2000 Server Advanced , 2000 Server center Data داراى قابلىتCluster هستند.

١ــ در برخی از متون به آن Trunk Port یا on Aggregat Port یا on Aggregat nk L میگویند.

ٔ پشتىبان براى ىک کاربر با **5ــ  1ــ 8   ــ نرم افزار تهىه نسخه پشتىبان:** امروزه اهمىت تهىه تجربه پوشىده نىست، اگر در لحظهاى متوجه شود که به هر دلىل اطالعات اصلىاش مخدوش ىا غىرقابل دسترس شدهاست در اىن حالت با نسخه پشتىبان مىتواند اطالعات را دوباره بازگرداند. اطالعات را در حالت کلى مىتوان به دو دسته تقسىم کرد:

الف) اطلاعاتى که کاربر به صورت مستقيم از اهميت آن آگاهى دارد، مانند انواع پروندهها يا حتى برنامه هاى کاربردى که تهيه و نصب کرده است (User Data).

ب) اطلاعاتى که کاربر به طور مستقيم با آن سروکار ندارد بلکه براى سيستم عامل مهم است (System Data).

اغلب کاربران پس از مدت کوتاهى با نحوة تهيه پشتيبان از اطلاعات خودشان اشنا مىشوند اما کمتر کاربر عادى پىدا مىشود که طى مدت کوتاهى بتواند به طور کامل از اطالعات سىستمى نىز پشتىبان گرفته یا بازیابی` کند چرا که با توجه به پیچیدگی سیستم عاملها، کسب آگاهی نسبت به ظرافتهاى سىستم عامل در زمان کوتاه امر سادهاى نبوده و نىاز به تجربه و تخصص دارد.

چگونه مىتوان از اطالعات سىستمى بدون مهارت الزم پشتىبان گرفت؟

یک راه حل مناسب آن است که سیستم عامل ابزارهای قوی و در عین حال کاربر پسند<sup>۲</sup> در اختیار کاربر بگذارد تا او بتواند اولاً به راحتی اطلاعات را دستهبندی کند ثانیا بدون داشتن تخصص زیاد قادر به تهیه پشتیبان از اطلاعات سیستمی باشد. خوشبختانه ابزارهای تهیهٔ پشتیبان در سیستم عاملهاى وىندوز x. 5 NT داراى چنىن تواناىىهاىى بوده و کاربر مىتواند در صورت داشتن مجوز، تنها به علامتگذارى در قسمت «System State» به تهيه پشتيبان از System Data اقدام کند.

تفاوت بىن ابزارهاى خاص تهىه پشتىبان )مانند NTBackup در وىندوزx5. NT )با ابزارهاى عمومى مدىرىت پروندهها که عملىاتى مانند کپى را انجام مىدهند در اىن است که قابلىتهاىى در اىن ابزارها وجود دارد که در برنامههاى عمومى )مانند Computer My )نىست. مهمترىن اىن قابلىتها عبارتند از:

الف) به کمک ابزارهایی مانند NTBackup به راحتی از اطلاعات سیستمی نسخهٔ پشتیبان تهیه مىشود.

ب) با این ابزارها، از پروندههایى که در حال استفاده هستند (Open Files) مى توان به راحتى نسخه پشتىبان تهىه کرد.

ج) سیاست هاى تهیه پشتیبان (Backup Policy) در ابزارهاى خاص تنوع بیشترى دارد، بدان معنى که مى توان براى تهيه پشتيبان با معيارهايى همچون «فقط پروندههاى تغيير يافته» و … اقدام کرد که درابزارهاى معمولى تنوع اىن معىارها کمتر است.

د) با ابزارهاى خاص مى توان انجام عمليات را به طور خودکار در موعد دلخواه زمانبندى کرد .(Scheduling)

هـ) ابزارهاى خاص مى توانند از مجوزهاى امنيتى (ليست دسترسى افراد به پروندهها٬ كه بهاختصار ACL خوانده مىشود نىز پشتىبان گرفته و بازىابى کنند. منظور از ACL لىستى است در فاىل سىستمهاىى مانند NTFS که تعىىن مىکند چه افرادى چه عملىاتى را با ىک پرونده ىا پوشه مىتوانند انجام دهند. بدىهى است که ACL در FAT ىا 32 FAT وجود ندارد چرا که FAT امنىت ندارد.

فرايند پشتيبان گيري براي خود جزو مباحث مهم بوده و معمولاً در درس سيستم عامل پيشرفته مورد بحث قرار مى گيرد با اينحال براى تثبيت نكات ياد شدة فوق، اكيدا توصيه مى كنيم كه انجام اين<br>. کار باىد به کمک هنرآموز درس انجام شود.

الف) نشان دهيد که با NTBackup مى توان به راحتى از اطلاعات سيستم پشتيبان تهيه کرد. ب) دقیقاً با کدام کاربر وارد سیستم شدهاید؟ پس از پاسخ به این سؤال، برنامهٔ My Computer را اجرا کرده سپس پارتیشنی را که سیستم عامل روی ان نصب شده باز کرده (مثلاً دیسک C :) وارد پوشه Documents and Settings شوید. قاعدتا باید یک پوشه همنام با کاربری را که با ان وارد سیستم نىدەايد ببينيد. حال سعى کنيد که (با استفاده از برنامهٔ My Computer) از اين پوشه کپى بگيريد. آيا امکان پذیر است؟ قطعا خیر! چرا که یکی از پروندههاى موجود در این پوشه (که البته مخفى نیز هست) به نام NTUser.dat در حال استفاده بوده (اصطلاحاً باز است) و برنامهٔ My Computer نمیتواند از ان کپى تهيه کند. حال با استفاده از برنامهٔ NTBackup از همين پوشه کپى بگيريد. نتيجه چيست؟ بلى، امکانپذىر است. بنابراىن نشان دادىد که NTBackup قدرت بىشترى نسبت به Computer My در تهيهٔ پشتيبان از پروندهها و پوشهها دارد.

**:2** هر سىستم عاملى هر چقدر **6ــ1ــ  8 ــ ابزارهاى مدىرىتى ساده، قدرتمند و ىکپارچه** هم که قوى باشد اما اگر پىکربندى، تنظىمات و به طور کلى مدىرىت آن پىچىده باشد با عدم استقبال عامه مواجه مىشود و اين دقيقا يكى از دلايلى است كه سيستم عامل UNIX به ويژه نسخههاى قديمىتر فقط در بىن متخصصىن محبوبىت پىدا کرد.

 $S = \begin{cases} \text{S} & \text{if } \text{S} \text{ is a random matrix,} \\ \text{S} & \text{if } \text{S} \text{ is a random matrix,} \end{cases}$ 

# **آشناىى با ىکى از ابزارهاى مدىرىتى قوى در وىندوز x5. NT** فعالیت عملی

ىکى از برنامههاى قدرتمند براى مدىرىت بخشهاى مختلف، برنامهاى است به نام Management Computer. براى اجراى اىن برنامه راههاى متفاوتى وجود دارد دراينجا دو راه را بيان مى کنيم. الف) روی نشانه My Computer در میزکار کلیک راست کرده، گزینهٔ Manage را انتخاب کنىد.  $\mathop{\rm Compmgmt.msc}\nolimits: \mathop{\rm Run}\nolimits\, {\rm Eun}\nolimits$ ب) از طریق Run تایپ کنید پس از اجراى برنامه، بررسى کنيد که به وسيلهٔ ان چه کارهايى را مىتوان انجام داد.<br>.

**:١** با ىک مثال مفهوم اىن وىژگى براى ما تثبىت **7ــ1ــ 8  ــ قابلىت اطمىنان و پاىدارى** مىشود، تجربه شده است که سىستم عامل وىندوز 98 برخالف سىستم عامل UNIX و LINUX پس ً از نصب چندین برنامهٔ مختلف به هم میریزد حال بهنظر شما چنین سیستمی مناسب شبکه و مخصوصا سروىس دهنده است؟!

ٔ سیستم عامل های ویندوز NT و مخصوصا NT 5.x در وضعیت بسیار بهتری نسبت به خانوادهٔ وىندوز x9 قرار دارند و بدىن لحاظ براى کاربرد در شبکهها اعم از سروىس گىرنده ىا سروىس دهنده مناسبترند.

**:٢** هر سىستم عاملى اعم از قوى ىا ضعىف نىاز به رشد و رفع مشکالت و **8  ــ1ــ 8  ــ پشتىبانى** نواقص دارد و این با پشتیبانى از طرف تهیهکنندگان آن یا تیم هاى جنبى میسر مىشود . در زمینهٔ محصولات مایکروسافت با وجود نقص های بسیار به ویژه در زمینهٔ امنیتی، پشتیبانی ان قوی بوده و اکثرا تجربهٔ به هنگام سازى سىستم عاملهاى وىندوز x. 5 NT را از طرىق برنامه Update Automatic داشتهاىم.

**2ـ8 ـ انواع سىستم عاملهاى شبکه** شرکت ماىکروسافت به طور کلى در مورد سىستم عامل، دو دسته محصول اراىه کرده است: ■سیستم عامل هایى براى نصب و کاربرد در سرویس گیرنده.

 $\mathcal{N}$  Re ab e and Stab e  $\mathcal{N}$  = Support  $\mathcal{N}$ 

■سیستم عامل هایی برای نصب و کاربرد در سرویس دهنده. در متن زىر طبقهبندى اىن سىستم عاملها نشان داده شده است:

#### **1- Client Operating Systems:**

DOS Family: DOS  $(v1, \ldots, v6.2, v6.22, v7.0)$ Windows  $3.x$  Family: Windows  $3.1, 3.11$  (Windows for Workgroups) Windows 9x Family: Windows 95, 97 (95 OSR2), 98, 98 SE, ME Windows NT Family: NT 3.51 Workstation NT 4.0 Workstation NT 5.0: 2000 Professional NT 5.1: XP (Home, Professional, Media center, Tablet PC) NT 6.0 Windows Vista  $NT 6.1$  Windows 7

#### **2-Server Operating Systems:**

NT 3.51 Server

NT 4.0 Server

NT 5.0: 2000 Server Family: (Server, Advanced Server, Data center)

NT 5.2: 2003 Server family: (Standard, Enterprise Data Center,

Web edition)

NT  $6.D:$  Window 2008 server

NT  $6.1$  Windows 2008 server  $(R2)$ 

همانطور که مشاهده مىکنىد وىندوز 2000 به نام وىندوز 5.0NT، XP به نام 5.1 NT و 2003 به نام .2 5 NT نىز خوانده مىشوند. در کل به هر سه سىستم عامل، خانواده وىندوز x5. NT گفته مىشود. وىندوز اکس پى فقط در گروه سروىس گىرنده و وىندوز 2003 فقط در گروه سروىس دهنده قرار گرفته است. به عبارت دىگر وىندوز اکس پى نسخه سروىسدهنده نداشته و وىندوز 2003 نىز نسخه

هر چند خانواده وىندوز x9 و XP جاىى در گروه سروىس دهندهها ندارند اما خىلى از کاربران نجربه به اشتراک گذارى پوشهها و چاپگرهاى خود را در آنها داشتهاند، يعنى رايانهاى که مثلاً سيستم ٔ عامل آن ويندوز 98 است تبديل به فايل سرور يا سرويس دهنده حاپ مى شود . اين موضوع نقض کنندهٔ طبقهبندى فوق نىست، به عبارتى هر چند وىندوز اکس پى هم مىتواند در مواردى تبدىل به سروىس ً دهنده شود اما قرار نگرفتن آن در گروه سروىسدهندهها به معنى آن است که اىن سىستم عامل عمدتا براى کاربرد در اىستگاهها طراحى شده است.

ماىکروسافت فقط خانواده وىندوز NT را براى کاربرد در سروىس دهندهها پىشنهاد داده است. نام برخى از محصو لات شركت هاى ديگر در زمينه سيستم عامل ها (كه عمدتاً براى كار در سرويس دهندهها استفاده مى شوند) عبارتند از:

- UNIX (SCO, Solaris, BSD, Free BSD, AIX, HP, Linux, ...)
- Novell Netware
- $\blacksquare$  IBM OS/2, IBM LAN Server
- $\blacksquare$  Apple Macinatosh (Used inGraphic Stations)

خانواده UNIX تقریبا در همه زمینهها کاربرد دارد. امروزه در ایران شبکههاى بانکى، شرکت نفت، شهردارى، بىمه و ... همگى از اىن خانواده به عنوان سىستم عامل اصلى در سروىسدهندهها بهره مىبرند.

فعالیت کارگاهی

**3ـ 8 ـ ویندوز 2008 سرور**

ویندوز 2008 سرور از جدیدترین نسخههای سیستم عامل سروری برای شبکه، توسط شرکت مایکروسافت به بازار عرضه شده است. ویندوز 2008 سرور با نام کد شده Longhorn نوشته شده است و محیطی شبیه ویندوز ویستا یا ویندوز 7 دارد و در دو گروه ۳۲ و ۶۴ بیتی ارائه میشود که معماری` x86 آن از نوع ۳۲ بیتی میباشد و معماری x64

 $\mathcal{L}$  Arch tecture

برای 64 بیتی مورد استفاده قرار میگیرد و دارای ویرایشهای زیر است:

**1ــ ویرایش وب )Edition Web):** ساده ترین ویرایش Server Windows 2008 بوده و برای ایجاد یک سرویس دهنده وب مورد استفاده که سرویس IIS نسخه 7 را برای رایانه سرویس دهنده فراهم میکند.این نسخه حداکثر از چهار پردازنده و چهار گیگا بایت RAM برای 32 بیتی و 32 گیگا بایت RAM برای 64 بیتی پشتیبانی میکند.

**2ــ ویرایش استاندارد )Edition Standard):** برای شرکتهای کوچک تا متوسط طراحی شده است که 100 تا 500 رایانه را در شبکه میتواند پشتیبانی نماید و برای به اشتراک گذاشتن فایل و چاپگر مورد استفاده قرار میگیرد، همچنین از 4 پردازنده پشتیبانی میکند.

**3ــ ویرایش مرکز داده )Edition Datacenter):** باالترین نسخه ویندوز 2008 سرور میباشد برای برنامههای خیلی پیچیده با محاسبات خیلی زیاد مورد استفاده قرار میگیرد و تا 64 پردازنده و 512 گیگا بایت RAM را پشتیبانی میکند. ضمناً میتوانید کالسترهایی با 8 رایانه را در آن ایجاد نمایید )کالستر یعنی چنانچه یکی از رایانهها خراب شد، رایانه دیگری به طور خودکار ادامه کار سرویس دهی در شبکه را انجام دهد). از مجازی سازی<sup>٬</sup> نیز پشتیبانی میکند یعنی میتوان چند سیستم عامل را روی رایانه سرویسدهنده نصب کرده و به طور همزمان از آنها استفاده نمود )مجازی سازی از امکانات جدید ویندوز 2008 سرور میباشد(

**4ــ ویرایش مؤسسات )Edition Enterprise):**مدلی بین ویرایش استاندارد و مرکز داده میباشد كه برای شرکتهایی که بین 500 تا 2000 کاربر دارند مورد استفاده قرار میگیرد. این نسخه تا 8 پردازنده و تا 64 گیگابایت RAM را پشتیبانی میکند. در اینجا نیز می توان کالسترهایی با 8 رایانه در آن ایجاد نمود و از مجازی سازی نیز پشتیبانی می کند.

**5ــ ویرایش ذخیره سازی )2008 Server Storage Windows):** از ویرایشهای جدید ویندوز 2008 سرور میباشد و برای کارهای به اشتراک گذاری فایل و چاپگر بهینهسازی شده است.

 $\mathcal{N}$   $\mathcal{N}$  rtua zat on

**6ــ ویرایشی بر پایه پردازندههای ایتانیوم 2008 Server Windows ( (System Based Itanium for:** از ویرایشهای جدید ویندوز 2008 سرور بر اساس پردازندههای 64 بیتی ایتانیوم میباشد. **1ــ3ــ 8 ــ دالیل استفاده از ویندوز 2008 سرور**  الف) وجود ابزارهای خود تشخیص' و کنترل از راه دور<sup>۲</sup> ب( مدیریت کنسول سرور جدید ج) انعطاف بیشتر در تنظیمات اختصاصی د) پشتیبانی از مجازی سازی<sup>۳</sup> ح( وجود ابزار جدید PowerShell و( حفاظت قویتر از درایوها مانند Encryption Drive BitLocker ز( بهبود IP/TCP( اضافه شدن 6IPv/TCP) هـ) امکان نصب هسته سرور<sup>٬</sup> در محیط متنی به طور مستقل با ۸۶ فرمان ط) پشتیبانی از سرور خوشهای (سرور کلاستر) ویندوز 2008 سرور را در دو حالت کاری میتوان مورد استفاده قرار داد: 1ــ Workgroup Domain Y بعضی از نقشها<sup>۵</sup> در هر دو حالت کاری قابل استفاده میباشند و بعضی از نقشها)Roles )نیز فقط در Domain قابل استفاده میباشند. در موقع خاموش کردن ویندوز 2008 سرور باید دلیلی داشت و آن دلیل را باید در کادر Comment در پنجره Down Shut مشخص نمود زیرا معموال سرورها به طور دائم مشغول سرویس دهی هستند و به ندرت خاموش یا راه اندازی مجدد می شوند.

- $Y = V$  rtua zat on  $Y = S$ e ver Core  $\Delta$ Ro es
- $S = f_d$  agnost cs  $S = \sum_{n=1}^{\infty} R_n$  contro Too S
	-

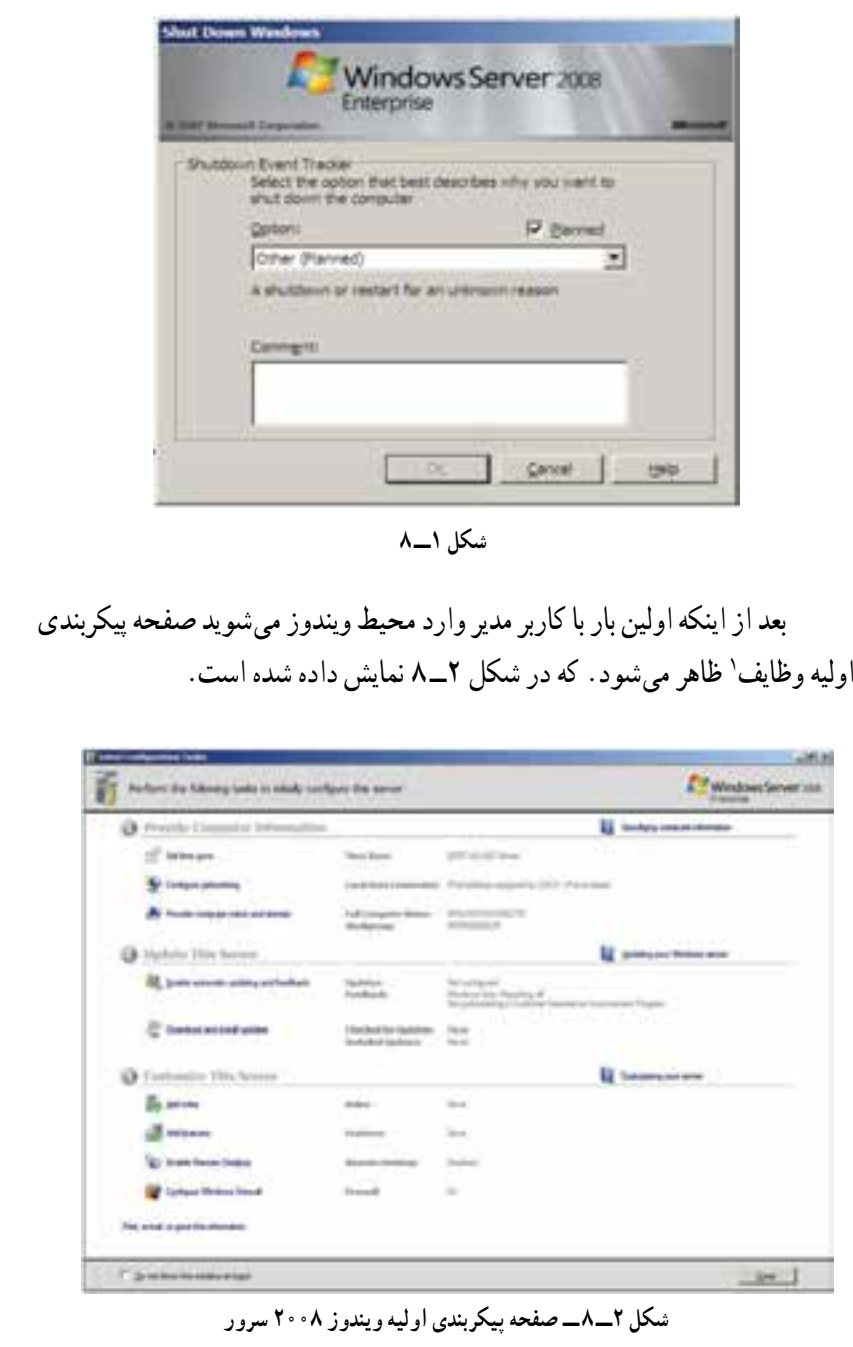

mmmmm

naman manan manan

\\_In t a Conf gurat on Task Screen

در این صفحه شما می توانید تنظیماتی چون منطقه زمانی، اضافه کردن آدرس های IP و پیکربندی آنها، نامگذاری رایانه و اتصال آن به گروه کاری یا دامنه'، به روز رسانی ویندوز، اضافه کردن نقشها<sup>۲</sup> و اضافه کردن اجزای ویندوز<sup>۳</sup> و غیره را انجام دهید. بعد از نصب ویندوز ۰۵°۲ سرور، باید آن را فعال ٔ کنید. چون ویندوزی را که شما نصب کرده اید 30 روزه میباشد و بعد 30 روز شما فقط میتوانید آن را فعال نمایید و امکان وارد شدن به محیط اصلی را نخواهید داشت )البته این کار با کراک کردن غیر فعال خواهد شد.)

**2ــ3ــ 8 ــ نصب سرویسها در ویندوز 2008 سرور** برای نصب سرویس ها ابتدا باید برنامه Server Manager (مدیریت سرویس دهنده) را از مسیر زیر اجرا نمود

 $Start \rightarrow$  Administrative Tools  $\rightarrow$  Server Manager

|                                             | Thing is being of the data of the new to carter the resument take, and end in relink or or relink de this book |                                                                                                    |
|---------------------------------------------|----------------------------------------------------------------------------------------------------|----------------------------------------------------------------------------------------------------|
| <b>Scient Seconds</b>                       |                                                                                                    |                                                                                                    |
| arasitri lahir                              |                                                                                                    | Charge testers frauerity.                                                                                                   |
| <b><i>EXTERNATION</i></b>                   |                                                                                                    | <b>This Minute Internation</b><br><b>E</b> Solarshare have<br><b>Contract Contract Contract</b>                             |
| Literature                                  |                                                                                                    |                                                                                                    |
| and day Controller                          | dates acquired to detail. It is a state                                                                        |                                                                                                    |
|                                             |                                                                                                    |                                                                                                    |
| said.                                       | <b>Mich deliver Families danske</b>                                                                            |                                                                                                    |
| (in which on the third provide all hand)    |                                                                                                    |                                                                                                    |
| <b>Books Internets</b>                      |                                                                                                    | <b>State Online of The</b>                                                                                                  |
| Interferal                                  |                                                                                                    | <b>Stuffwert Seleite</b><br><b>Classic Art Seat Ave.</b><br><b>And General Confer</b><br><b>Lashan AVAL</b><br>of the state |
| <b><i><u>SHELL GENERAL</u></i></b>          |                                                                                                    |                                                                                                    |
| as its new for golven                       |                                                                                                    |                                                                                                    |
| ar i vialet voleti                          |                                                                                                    |                                                                                                    |
| <b><i>PTA Assistant Secretary Condi</i></b> | an as ages<br><b>Scribnant</b>                                                                                 |                                                                                                    |
| <b>Baltimore Engineering</b>                |                                                                                                    | <b>E Helename</b>                                                                                                    |
| 7 RAV 14 Fronte                             |                                                                                                    | <b>Distriction</b>                                                                                                    |

**شکل 3ــ ٨**

در پنجره Manager Server در سمت چپ بر روی Roles برای کار با سرویسها کلیک نمایید. سپس از منوی Action گزینه Role Add را انتخاب نمایید

 $\mathcal{I}$  Doma n  $\mathcal{I}$  Ro es

و یا از کادر سمت راست بر روی گزینه Role Add کلیک نمایید تا بتوانید سرویس جدیدی را نصب کنید. **3ــ3ــ 8 ــ انواع سرویسها در ویندوز 2008 سرور** ١ــ Services File ٢ــ Services Domain Directory Active ٣ــ Services Print ٤ــ و ... که در فصلهای بعدی سرویسهای مذکور تشریح خواهد شد.

خودآزمایی و پژوهش

 $\label{eq:3} \begin{minipage}{0.9\linewidth} \begin{minipage}{0.9\linewidth} \begin{minipage}{0.9\linewidth} \begin{minipage}{0.9\linewidth} \end{minipage} \end{minipage} \begin{minipage}{0.9\linewidth} \begin{minipage}{0.9\linewidth} \begin{minipage}{0.9\linewidth} \end{minipage} \end{minipage} \end{minipage} \begin{minipage}{0.9\linewidth} \begin{minipage}{0.9\linewidth} \begin{minipage}{0.9\linewidth} \end{minipage} \end{minipage} \end{minipage} \begin{minipage}{0.9\linewidth} \begin{minipage}{0.9\linewidth} \$ 

1ــ ویژگیهای مهم سیستم عاملهای سرویس دهنده را نام ببرید. 2ــ امنیت در سیستم عاملهای شبكهای در چه حوزههایی بررسی میشود؟ 3ــ Data User و Data System را تعرىف کنىد. 4 ــ تفاوت چند وظىفهاى و چند برنامهاى را بنوىسىد. ــ پژوهش کنىد که حداقل سخت افزار الزم براى نصب هر ىک از سىستم عاملهاى محصول ماىکروسافت چىست و آنها را با هم مقاىسه کنىد.